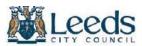

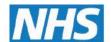

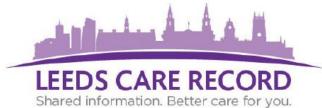

The GP tab is the second tab that displays when viewing a Single Patient View.

This presents the GP information recorded for your patient. The tab will only show for GPs taking part in Leeds Care Record/Yorkshire and Humber Care Record.

#### Where to find the GP information:

The GP tab will present the patient's GP records in a summary view on the initial page load. This is taken from the GPs live system and presents the same set of information whether they are on SystmOne or EMIS.

The GP tab will display next to the Hospital tab if the patient is registered with a Leeds GP taking part in Leeds Care Record.

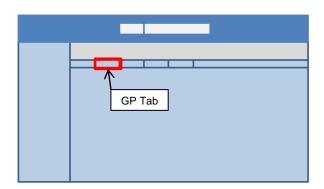

The GP summary lists any Active Problems and Issues, Current Medications, including Acute and Repeat, Current Allergies and Adverse Reactions and the last 3 encounters at the GP Practice.

Click on a category title from the left hand actions column and it will display those clinical items in more detail.

If items are greyed out from the actions bar, this means that the GP does not currently hold data for those Clinical Record Types, or they are not sharing them into the Leeds Care Record.

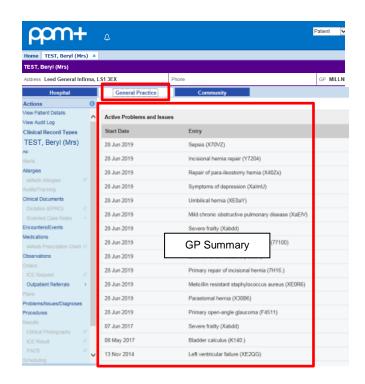

### What's available on the GP tab?

The Clinical Record Types available are as follows:

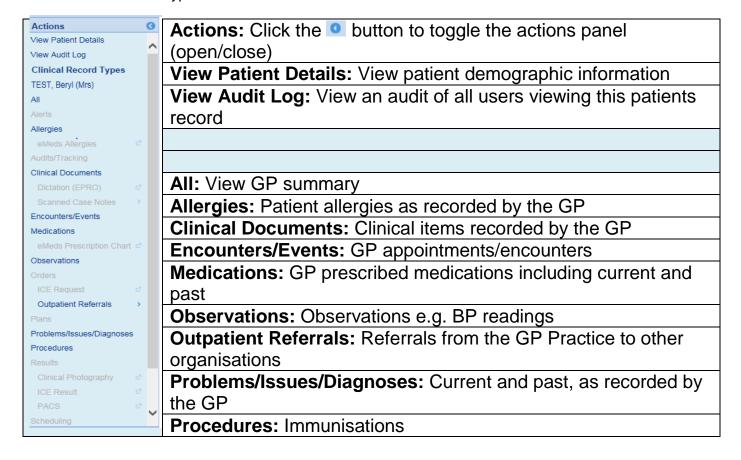

#### **Medications:**

To view the medications prescribed to your patient from the GP, click the Medications section.

Once the page is loaded, you will be given options to view Current Medication Issues 'Current Repeat Medications' and 'Past Medications'.

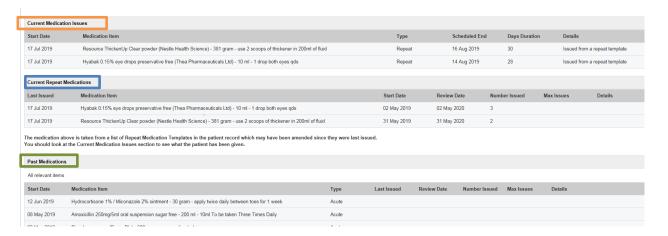

This Medications section also shows if the medication is linked to a problem giving a richer insight as to why the patient has been described specific medications.

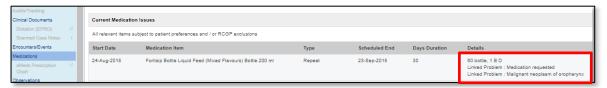

## Allergies:

This screen shows you the patients "Allergies and Adverse Reactions". Current and Historical.

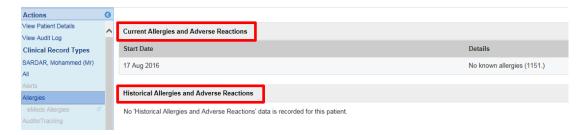

#### **Encounters/Events**

This view shows all encounters the patient has had with their GP Practice. This includes full information on the consultation.

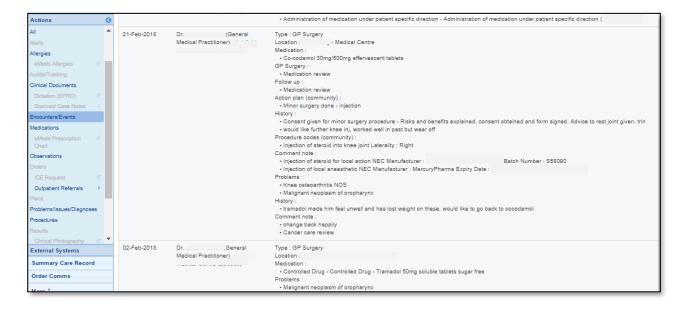

### Observations:

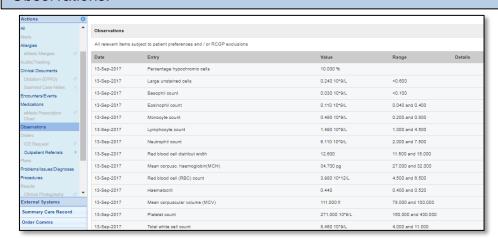

To view observations done on the patient including but not limited to BP readings, blood tests and weight click on the Observations section.

## **Outpatient Referrals:**

This screen will show you all the patient's referrals from the GP practice, including who the referral is from and where the referral is to with an accompanied priority type that was set.

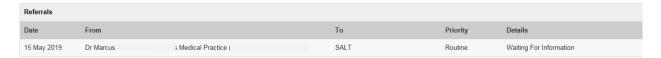

# Problems/Issues/Diagnoses:

This set of information will show you all your patients "Problems and Issues". Including Active and Inactive recordings from the GP practice. It also states a minor or major significance to that item.

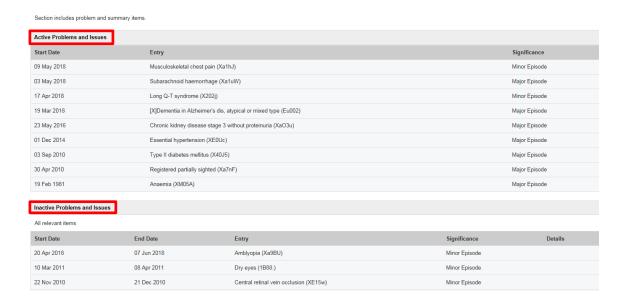

### Procedures:

To view the immunisations your patient has received at the GP practice, these will be listed on the 'Procedures' section.

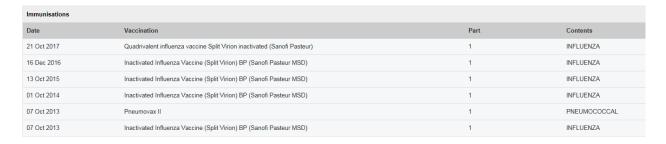